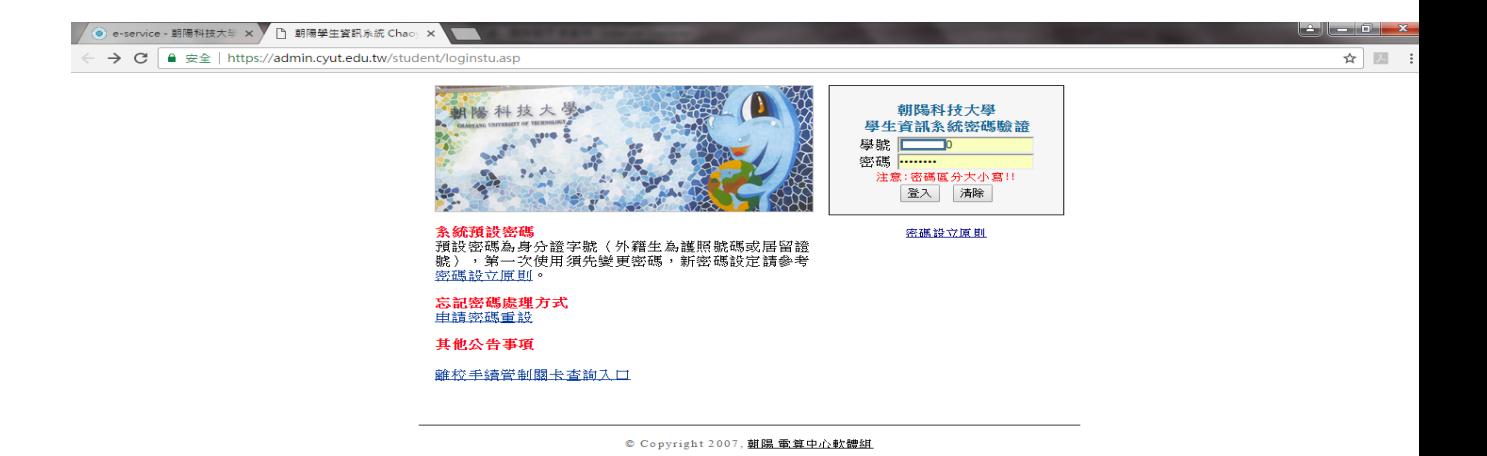

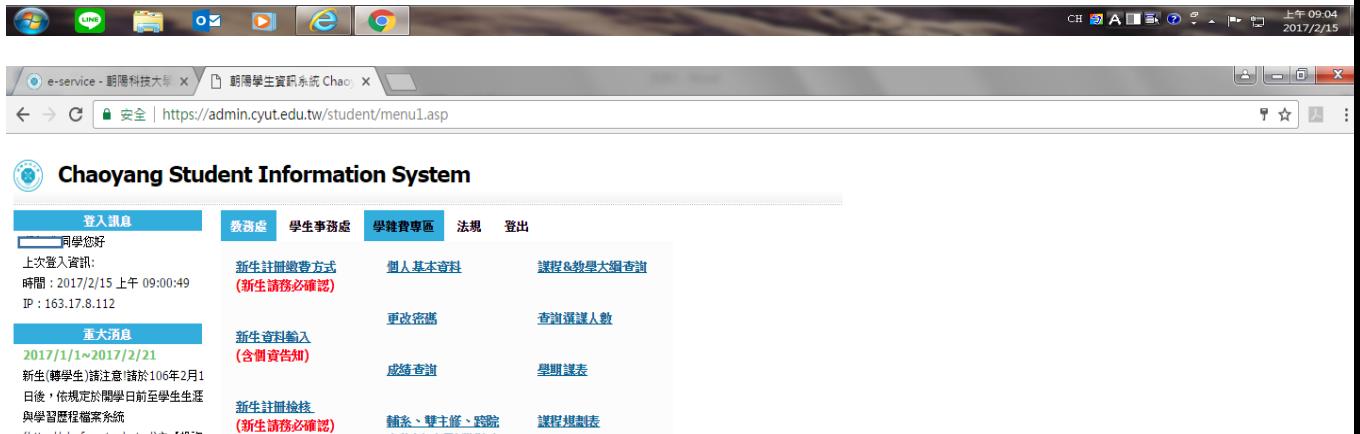

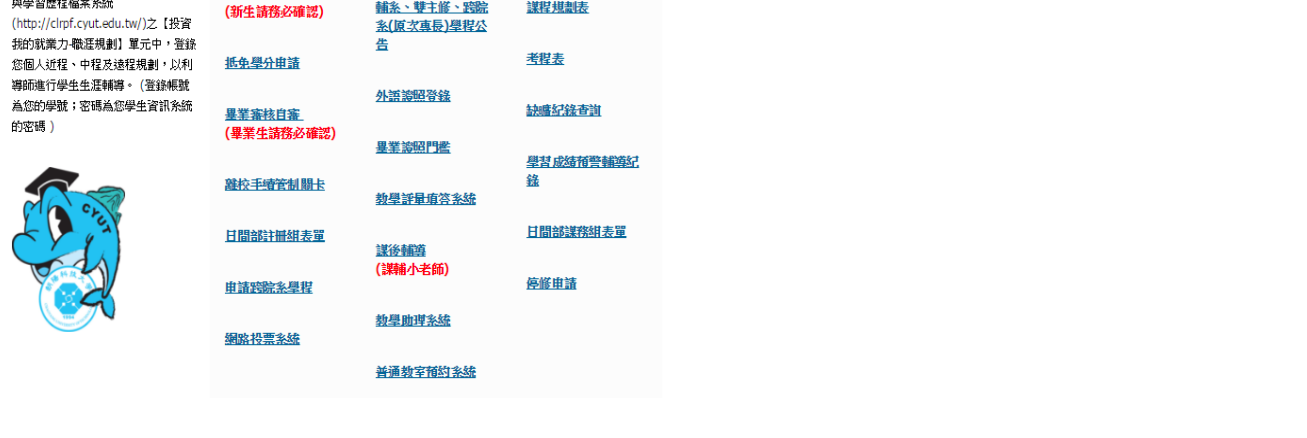

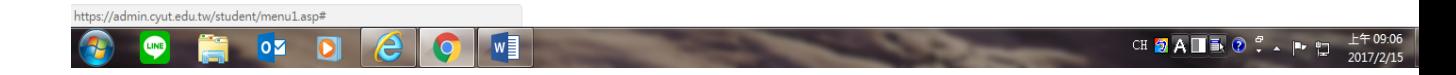

## 點選-學雜費專區-----

/ ● e-service - 朝陽科技大學 × / □ 朝陽學生資訊系統 Chao × △ △ ← → C | e 安全 | https://admin.cyut.edu.tw/student/menu1.asp **Chaoyang Student Information System** 教務處 學生事務處 學雜費專區 法規 登出 <u>學雜書嫩費單補印及</u><br>邀費查詢-日間部 <u>銀行入帳查詢(民國</u><br>100年4月1日以前) 進修部退補學分費查 時間: 2017/2/15 上午 09:00:49 前  $IP: 163.17.8.112$ <u>學注書物費單補印及</u><br>缴費查詢-進修部 <u>付款紀錄查詢(民國</u><br>100年4月1日以後) 重大消息  $2017/1/1~2017/2/21$ 新生(轉學生)諸注意!諸於106年2月1 初三(特字王)調圧忌:調尿100年2月1<br>日後,依規定於開學日前至學生生涯 工<u>請生簽到表(測試</u><br>版) 典學習歷程檔案系統 (http://clrpf.cyut.edu.tw/)之【投資 我的就業力-職涯規劃】單元中,登錄 ・5GDの森ファは近の設計 年元十一 五家<br>您個人近程、中程及遠程規劃,以利 扣缴憑單查詢及列印 <sub>には「人に住</sub>」 - 「住人法にん話」 - スポー<br>- 導師進行學生生涯輔導。 (登錄帳號 為您的學號;密碼為您學生資訊系統 的密碼)

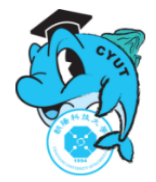

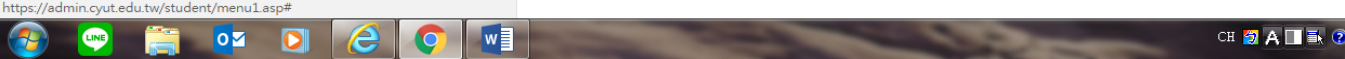

扣繳憑單查詢及列印--------

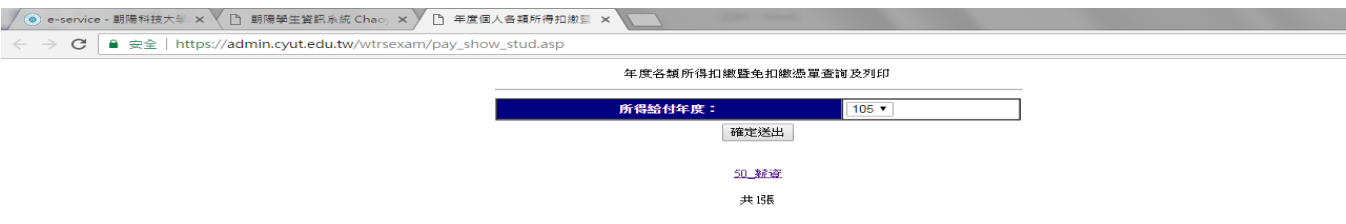

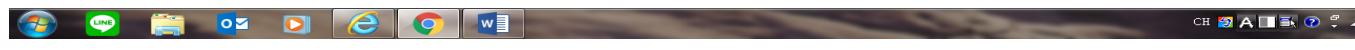

點選---50 薪資----OK